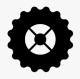

## REINVENT THE ROVER WHEEL CHALLENGE FAQ

## Question

How will my entry be displayed in the gallery?

## Answer

Good question! We recommend viewing a previous 3D challenge gallery to see how your entry will be displayed, such as the Two for the Crew challenge gallery:

## https://www.futureengineers.org/twoforthecrew/gallery

Each entry will be given a unique gallery page that will look like the following example. When the play button on top of the image is clicked, the submitted STL file (3D model) will load and spin.

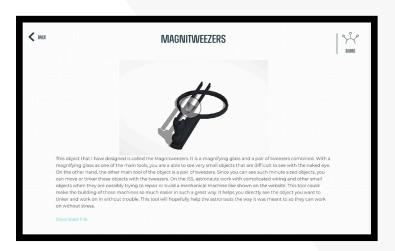

For students in Grades K-5 who do not submit an STL file, the entry gallery page will display similarly to the example above, but will not have a play button.

Have a question? Email us at support@futureengineers.org

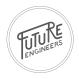